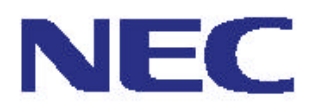

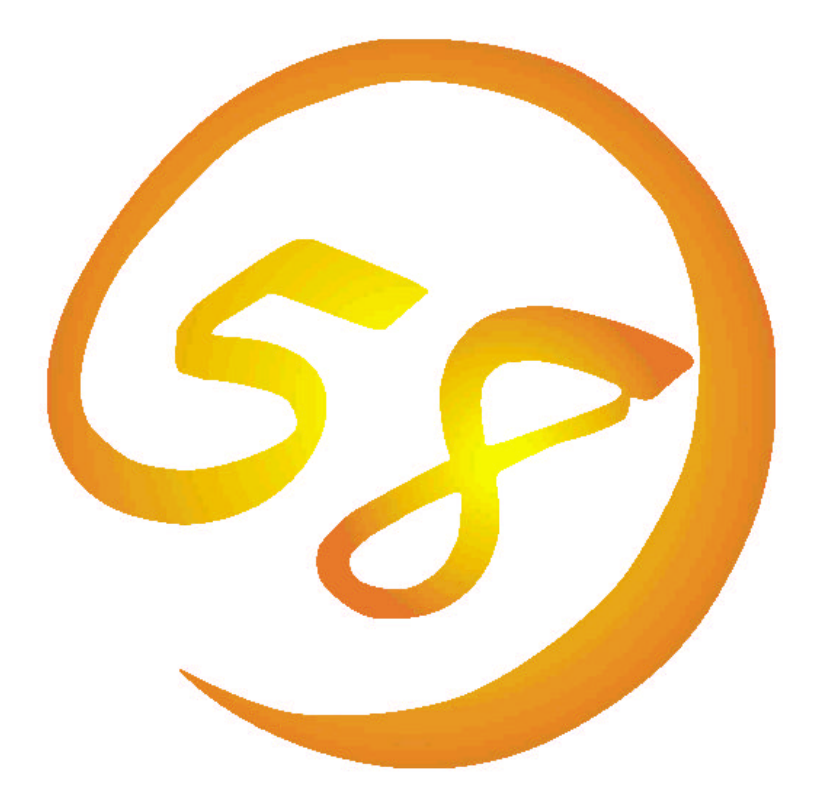

Express Express

Microsoft Windows NT MS MS-DOS Microsoft Corporation

MegaRAID® American Megatrends Inc.

i 960 Intel

$$
\bigwedge
$$

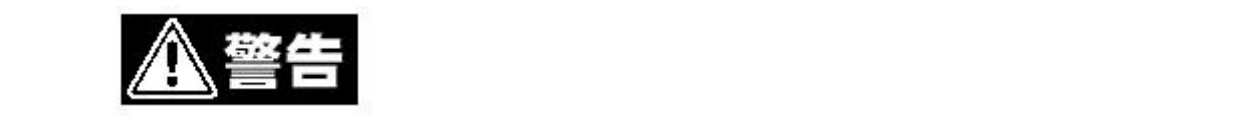

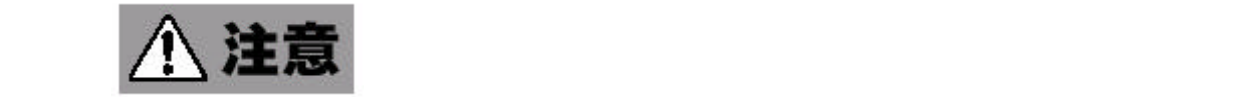

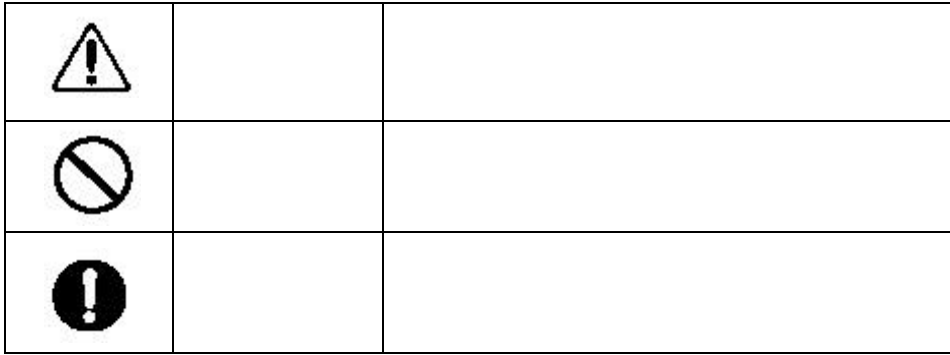

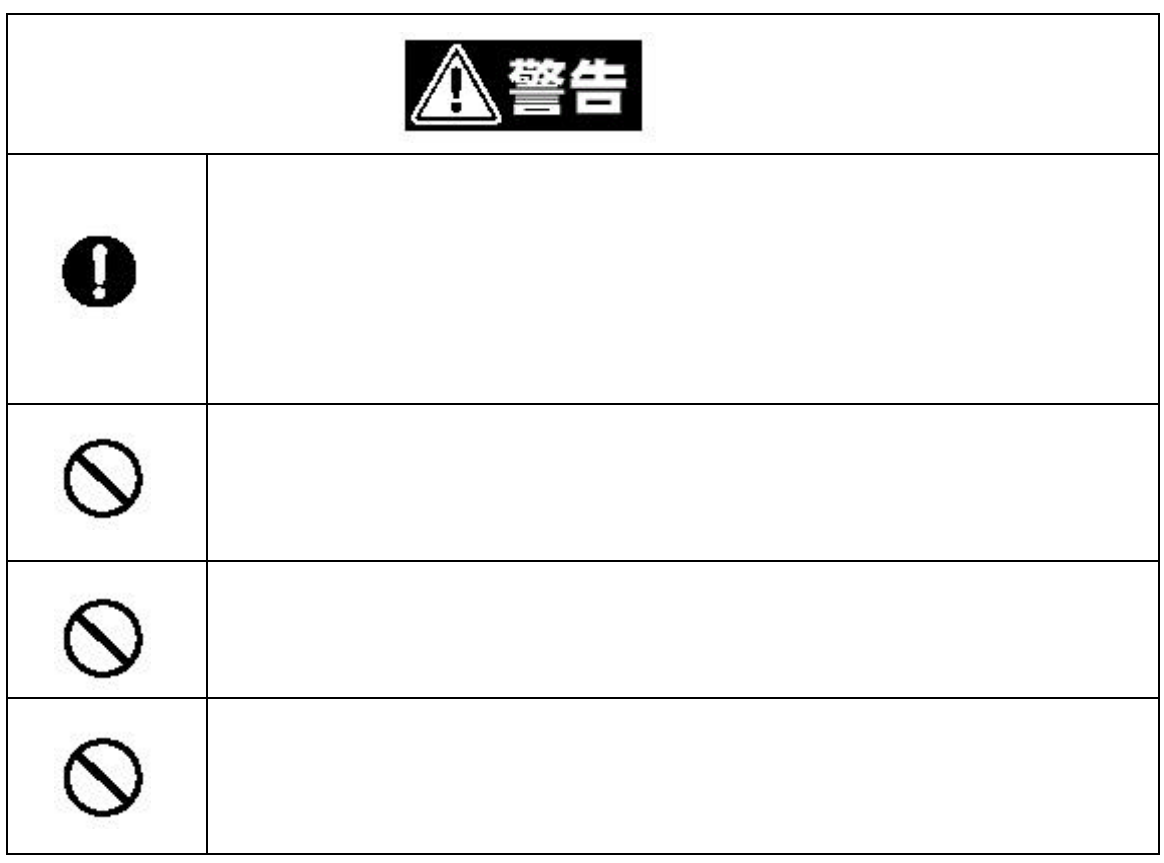

![](_page_3_Picture_1.jpeg)

WindowsNT

 $\hat{\mathcal{L}}$ 

![](_page_5_Picture_0.jpeg)

![](_page_6_Picture_73.jpeg)

### CD-ROM

N8503-60 N8503-60 Power Console Plus  $^{\text{\tiny{\textsf{TM}}}}$  4.N8503-60 DISK Array Controller MagaRAID® NT4.0 RAID Driver N8503-60 DISK Array Controller Power Console Plus™ Power Console Plus<sup>TM</sup>

![](_page_7_Figure_0.jpeg)

8

![](_page_8_Picture_218.jpeg)

![](_page_8_Picture_219.jpeg)

![](_page_8_Picture_220.jpeg)

2.コンフィグレーション

... ... ... ... ... ... ... ... ... ... ... ... ... ... ... ... ... ... ... ... ... ... ... ... ... ... ... ... ... ... ...

![](_page_10_Figure_0.jpeg)

1.概要

![](_page_10_Figure_1.jpeg)

![](_page_11_Figure_0.jpeg)

![](_page_11_Picture_1.jpeg)

![](_page_11_Figure_2.jpeg)

![](_page_11_Figure_3.jpeg)

![](_page_11_Figure_4.jpeg)

![](_page_12_Picture_20.jpeg)

![](_page_12_Picture_1.jpeg)

![](_page_13_Figure_0.jpeg)

![](_page_13_Figure_1.jpeg)

![](_page_13_Picture_46.jpeg)

![](_page_13_Picture_3.jpeg)

![](_page_13_Picture_4.jpeg)

![](_page_13_Figure_5.jpeg)

![](_page_14_Picture_0.jpeg)

![](_page_14_Picture_1.jpeg)

![](_page_14_Picture_2.jpeg)

![](_page_14_Picture_3.jpeg)

![](_page_14_Figure_4.jpeg)

![](_page_15_Picture_92.jpeg)

![](_page_16_Picture_157.jpeg)

# Configuration on DISK(CO)

Configuration

Configuration

Configuration

![](_page_17_Picture_5.jpeg)

Configuration MegaRAIDO® Configuration Utility

![](_page_17_Picture_7.jpeg)

Configuration

 $\text{Confi}$  guration  $\text{Power}$  Console Plus<sup>TM</sup>

![](_page_17_Picture_11.jpeg)

Configuration Utility

Power Console Plus<sup>TM</sup> MegaRAIDO®

Power Console Plus™ MegaRAIDO® Configuration Utility

![](_page_17_Picture_15.jpeg)

Check Consistency

# **SAF-TE**

![](_page_19_Picture_26.jpeg)

N8503-60 N8503-60 Power Console Plus<sup>TM</sup>

Pl us  $^{TM}$ 

Power Console

## MegaRAIDO® Configuration Utility MegaRAIDO® BIOS

![](_page_21_Figure_1.jpeg)

2.コンフィグレーションツール

(Striping)

(Stripe Size)

(Redundant Array of Inexpensive Disks)

RAID 2008 PROPERTY

 $\frac{1}{\sqrt{2}}$ 

RAID RAID RAID1 RAID5

![](_page_22_Picture_120.jpeg)

RAID1

![](_page_22_Figure_9.jpeg)

![](_page_22_Picture_10.jpeg)

RAID5

### ● RAID5

RAID0

![](_page_23_Figure_2.jpeg)

![](_page_23_Figure_3.jpeg)

Parity

 $\mathbf 1$ 

#### RAID5

System drive

![](_page_23_Figure_9.jpeg)

![](_page_23_Figure_10.jpeg)

Write through

**Solution** Write back

**Example 2** Initialize System drive

Optimal Degrade Offline

 システムドライブがオフラインの状態の時は、OSから物理ドライブとして使用  $70\%$  (2005)  $\frac{1}{2}$ 

![](_page_24_Picture_128.jpeg)

Rebuild

 $RAID$ 

 $1$ 

Auto- rebuild

RAID レベルではないでしょうか。<br>RAID

Rebuild rate

*I* Hot Plug/Hot Swap

**Stand- by disk/Hot spare** 

![](_page_25_Picture_2.jpeg)

# Configuration Utility

Configuration Utility MegaRAIDO® Configuration Utility

#### MegaRAIDO® Configuration Utility

 $\langle \text{CIR}\rangle + \langle \text{M}$ 

MegaRAIDO® Configuration Utility

American Megatrends MegaRAID BIOS Ver.2.03 Jun 21.2000 Copyright(C) AMERICAN MEGATREDNS INC. HA-1(Bus \* Dev\*\*)MegaRAID Enterprise 1500. Standard FW H795 DRAM=32MB(SDRAM)Battery module is present on adapter 0 Logical Devices found on the HOST Adapter. 0 Logical Devices(S) handled by BIOS Press <Ctrl><M> to run MegaRAID Configuration Utility or Press < $\text{Cr1}$  >< $\text{H}$  for WebBIOS

 $\langle \text{CIR}\rangle + \langle \text{H}\rangle$  $\overline{P}$ 

WebBIOS [Control-M]

MegaRAIDO® Configuration Utility

MegaRAID

Enterprise1500

![](_page_26_Picture_196.jpeg)

MegaRAIDO® Configuration Utility TOP

![](_page_27_Picture_0.jpeg)

MegaRAIDO® Configuration Utility

... \* Logical Devices found on the HOST Adapter. Unresoled configuration mismatch between disk(s) and NVRAM on the adapter \* Logical Devices(S) handled by BIOS Press <Ctrl><M> to run MegaRAID Configuration Utility or Press < $\text{Crl} > \text{H}$  for WebBIOS or any key to Continue...

... \* Logical Devices found on the HOST Adapter. Configuration of NVRAM and drives mismatch Run View/Add Configuration option of Configuration Utility Press  $\langle$ **Ctrl** $>\;$ **H** $\leq$  for WebBICS or Press A key to Run Configuration Utility or <ALT><F10> to continue.

## MegaRAIDO® Configuration Utility MegaRAIDO® Configuration Utility  $TCP \leftarrow$  <**ESC**>  $[Yes]$ Please Press Ctrl-Alt-Del to REBOOT the system  $\label{eq:correlation} \begin{aligned} &\text{<}\text{CIR}\text{>}\text{+}<\text{ALT}\text{>}\text{+}<\text{IFL}\text{>} \end{aligned}$

![](_page_28_Picture_374.jpeg)

![](_page_29_Picture_366.jpeg)

![](_page_29_Picture_367.jpeg)

 $*4$ : Rebuild Rate  $30\%$ 

\*5 Alarm Control Enabled

 $*6$  Disable BIOS  $\qquad \qquad$  OS

 $\mathbf n$  sabled Enabled

![](_page_29_Picture_7.jpeg)

Factory Defaults

![](_page_30_Figure_0.jpeg)

MegaRAIDO® Configuration Utility

2. TOP Configure New Configuration

![](_page_30_Picture_3.jpeg)

 $V = V$  Wew add Configuration

3. Yes State of West State of the State of the State of the State of the State of the State of the State of the State of the State of the State of the State of the State of the State of the State of the State of the State 4. SCAN DEVICE New Configuration - ARRAY SELECTION MENU

![](_page_30_Picture_92.jpeg)

 $<$ SPACE> $>$ 

![](_page_31_Figure_1.jpeg)

 $\le$ Enter> $\le$ 

 $\angle$ F10→  $\angle$  Logical Drive Configure

![](_page_31_Picture_219.jpeg)

![](_page_31_Picture_220.jpeg)

![](_page_31_Picture_221.jpeg)

![](_page_32_Picture_116.jpeg)

![](_page_33_Figure_0.jpeg)

### MegaRAIDO® Configuration Utility 3.TOP Rebuild

![](_page_33_Figure_2.jpeg)

 $FAL$ 

 $A^{**-***}$  $\epsilon$ F10 $\epsilon$  $Yes$ 

Rebuild Physical Drives in Progress

 $\leq$ **ESC**> TOP

![](_page_34_Figure_0.jpeg)

MegaRAIDO® Configuration Utility 3.TOP Chysical Drive Make Hotswap  $\Phi$ jectsts - PHYSICAL DRIVE SELECTION MENU

![](_page_34_Figure_2.jpeg)

### $\times$ ENTER

Channel X, Target X and Assembly Make Hot Spare

7. Yes

<del>IS</del>P

 $\leq$ **ESC**> TOP

![](_page_35_Figure_0.jpeg)

![](_page_35_Picture_1.jpeg)

Fail Drive

Chjects Physical Drive

# Gonsistency Check

![](_page_36_Picture_91.jpeg)

Select Adapter

 $\vec{A}$  Adapter  $\vec{B}$ 

### **Clear Configuration**

Clear Configuration

Clear Configuration

### Make Online

 $Check$ 

 $\mathbb{R}^3 \times \mathbb{R}^3$  is the contract of  $\mathbb{R}^3$ 

Consistency

Configuration Utility

Configuration Utility

Consistency Check Consistency Check

オートリビルドができない

Configuration Utility

Consistency Check Consistency Check